## 1 Open a browser and type in **http://pcmobility:9163/setup**

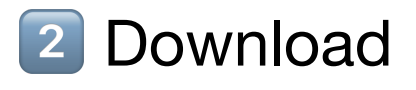

### **2 Download 3 Click on downloaded file**

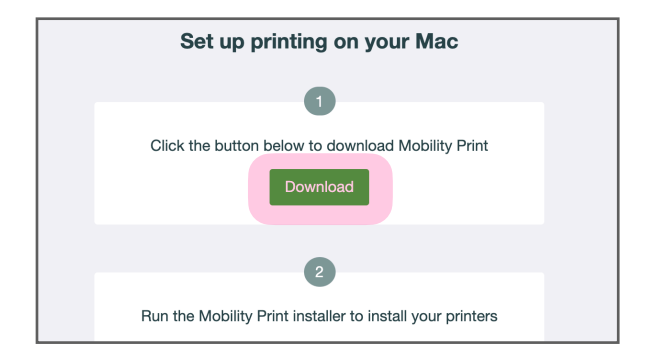

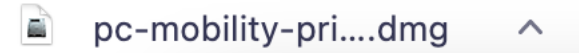

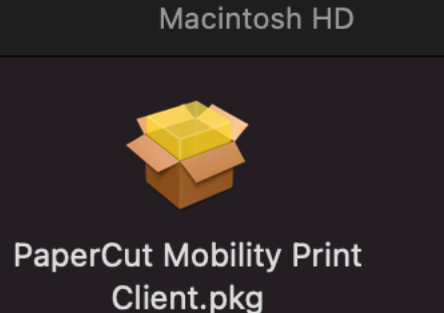

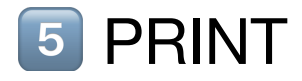

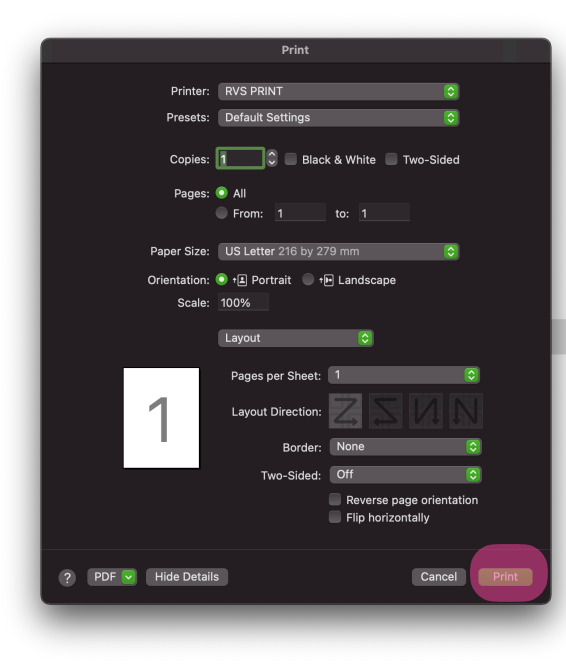

#### **A** Type your RVS credentials CORRECTLY

Enter your name and password for the printer "RVS PRINT". Name: alyviajschrauwen Password: 00000000  $\vee$  Remember this password in my keychain Cancel OK

# **HOW TO PRINT ON YOUR MACINTOSH LAPTOP**

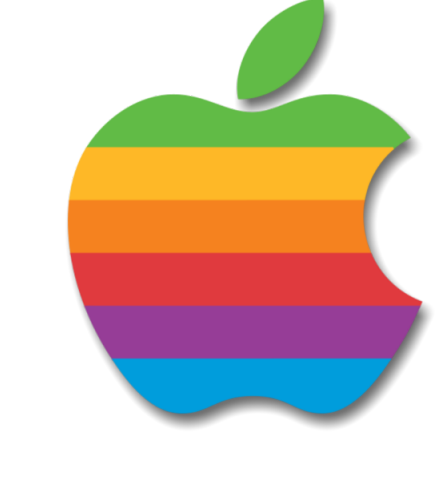

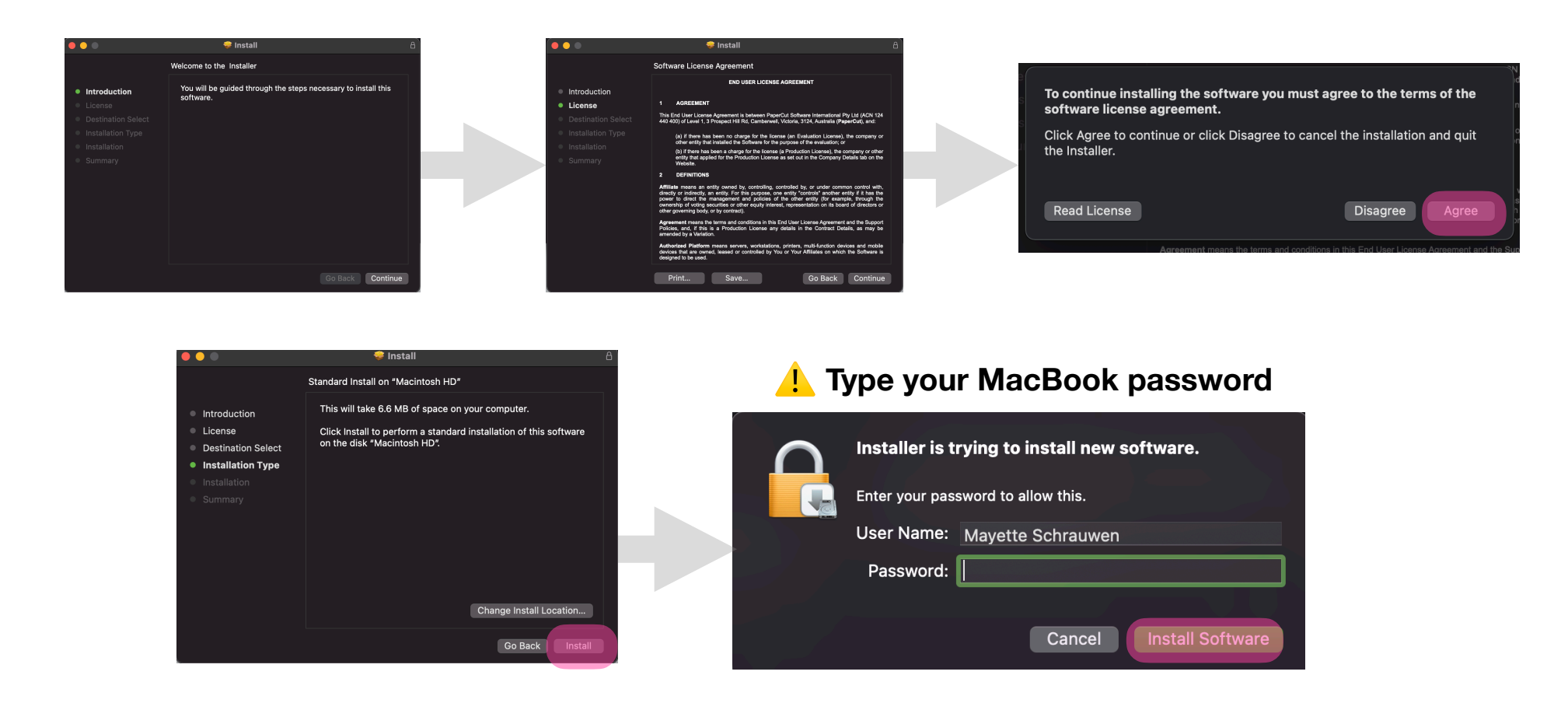

#### 4 Install. Continue & Agree